# SAMS Login Help

All users of the DVP Partners Portal must log in through CDC's Secure Access Management Services (SAMS). This is the process to ensure you are securely logging into the DVP Partners Portal and that your data remains secure. Once you have received an email confirming you have been approved and now have access, you will be able to log into SAMS. If you are having difficulty logging in, please review the instructions below to find answers to common questions. If you do not see an answer to your question about logging in, contact the SAMS Help Desk.

## Where do I log in?

Go to <a href="https://sams.cdc.gov">https://sams.cdc.gov</a> and enter your username and password under the External Partners Section.

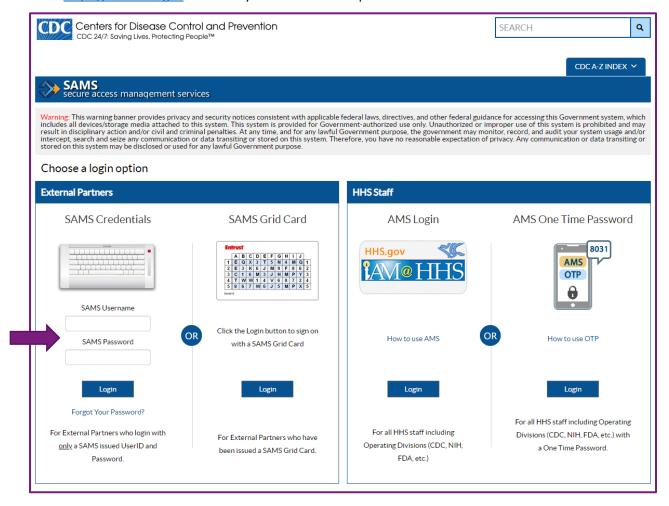

## I forgot my password

Click on <u>Forgot Your Password?</u> to reset it. If you enter an incorrect password multiple times, your account may be locked. If your account is locked, please contact the SAMS Help Desk for assistance.

# What do I select once I have logged in?

When you log in, you will select DVP3 Full Access under My Applications. It will direct you to the DVP Partners Portal Home Page.

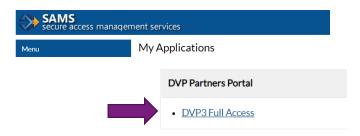

If you do not see DVP3 Full Access under My Applications, it is not yet part of your profile and you do not have access to the DVP Partners Portal. In this case, contact your Project Officer for assistance.

## When the SAMS Help Desk Cannot Help

The SAMS Help Desk DOES NOT handle the following requests:

- Adding users to SAMS and the DVP Partners Portal
- Removing users from SAMS and/or the DVP Partners Portal
- Assigning Programs to you in the DVP Partners Portal
- Time-out issues
- Missing/lost data
- Error messages in the DVP Partners Portal

In these cases, please contact your assigned Project Officer for assistance.

Please do not email Lisa Martin, Marc Humphrey, James Osborne, or Ryan Schneider. These individuals cannot help you if you are outside of CDC.

#### SAMS User Guide and FAQ

Refer to the <u>User Guide for CDC's SAMS Partners Portal</u> for information on the registration process, who to contact when you have issues, and pointers for navigating the application.

Refer to the SAMS FAQ to get answers to questions about the registration and proofing process.

# SAMS Help Desk Contact Information

Hours: Monday through Friday 8:00 AM to 6:00 PM EST

Phone: 877-681-2901

Email: samshelp@cdc.gov

If the SAMS Help Desk cannot help you with your issue, please contact your assigned Project Officer for assistance.